Wie mache ich das?

# Beschreibung der individuellen Felder

# Inhaltsverzeichnis

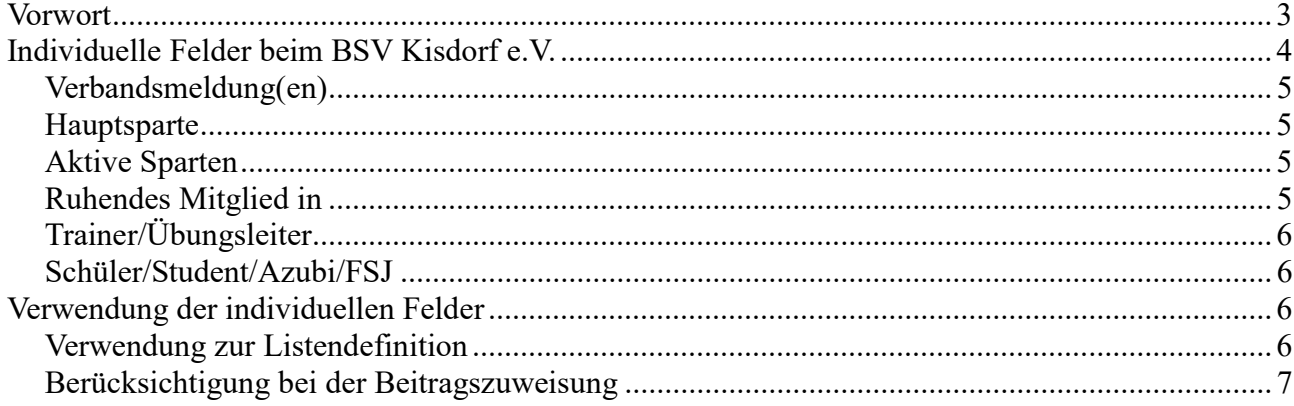

### Vorwort

In der Mitgliederverwaltung "WISO meinVerein WEB" gibt es die Möglichkeit, individuelle eigene Felder zu definieren und diese bei jedem Mitglied zu füllen.

Für den BSV Kisdorf e.V. ist es zum Teil dringend erforderlich, dass wir die Felder nutzen, um "Schwächen" in der Anwendung auszugleichen. Dieses trifft besonders auf die Gestaltung der Mitgliederlisten zu, da hier seitens der Anwendung ein anderes Konzept für die Darstellung der Mitgliedschaften angewendet wird. Diese Schwäche ist auch dafür verantwortlich, dass die Stammlisten "Abteilungen" für eine Verwendung beim Mailing oder bei Termineinladungen nicht nutzbar sind. Näheres hierzu in den entsprechenden Kapiteln.

## Individuelle Felder beim BSV Kisdorf e.V.

Aktuell (Stand 03/2024) sind folgende individuelle Felder definiert:

#### Individuelle Felder

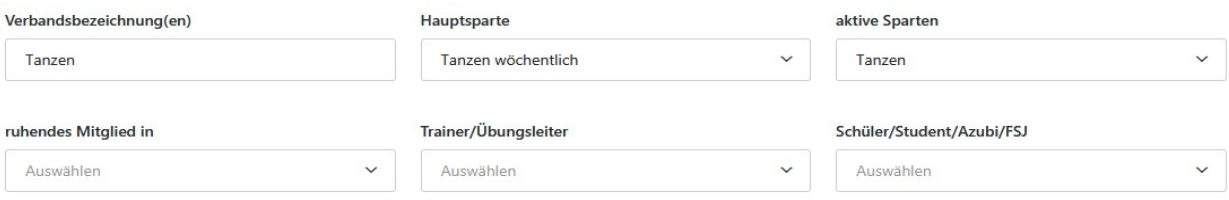

Zum Teil sind die Felder mit ihrem Inhalt relevant für die Beitragszuordnung ("Hauptsparte", "Trainer/Übungsleiter" und "Schüler/Student/Azubi/FSJ"). Die "Verbandsbezeichnung(en)" haben hier nur informellen Charakter und sind für die Meldung an den LSV Schleswig-Holstein relevant. "Aktive Sparten" und "ruhendes Mitglied in" werden bei den Spartenlisten sowie im Mailing und bei der Termineinladung benötigt.

Definiert sind beim BSV Kisdorf e.V. unterschiedliche Feldtypen:

- reine Textfelder, in die einer freier Text eingetragen werden kann
- Ja/Nein-Auswahlfelder, bei denen es nur die zwei Ausprägungen gibt
- Auswahlfelder, bei den eine Auswahlliste vorgegeben ist, aus der ein oder mehrere Werte auswählbar sind.
	- Ist nur ein Wert auswählbar, so erkennt man das daran, dass es kein Kontrollkästchen vor den Werten gibt
	- Sind mehrere Auswahlen gleichzeitig möglich, so existiert ein Kontrollkästchen, das bei aktiver Auswahl orange eingefärbt ist und ein kleiner Haken enthalten ist.
- Auswahlfelder sind daran erkennbar, dass sie eine kleinen Pfeil nach unten haben. Klickt man diesen an, so öffnet sich die Auswahlliste.

In den selbst definierten Auswahllisten sind die Werte leider nicht alphabetisch sortiert. Die Sortierung wird durch die Reihenfolge der Erfassung bei der Definition der Felder vorgegeben. Hier sind wir bemüht, die Erfassung so zu gestalten, dass es eine ordentliche alphabetische Sortierung gibt (was allerdings aktuell noch nicht unbedingt der Fall ist).

Voraussichtlich werden weitere Felder zu definieren sein, um ggf. einzelne Sparten in ihrer Arbeit zu unterstützen.

Im Folgenden werden die einzelnen Felder beschrieben und auf ihre Bedeutung in der Mitgliederverwaltung eingegangen.

#### Verbandsmeldung(en)

Das Feld Verbandsmeldung(en) ist ein reines Textfeld und sollte bei der Mitgliedsdatenpflege gefüllt werden. Hier wird auf Basis der "aktiven Sparten" entsprechende Zuordnungen getroffen:

Entsprechend zu der BSV-Sparte wird der Verband benannt, an den die Mitgliedschaft gemeldet wird.

Hier sind auch Mehrfachnennungen möglich.

Ist ein Mitglied bspw. In Basketball und Pound aktiv, so werden hier die Verbände "Basketball, Turnen" genannt. Die Liste ist mit Komma zu trennen.

Die eigentliche Verbandsmeldung wird über ein Exceltool erzeugt und beim LSV hochgeladen.

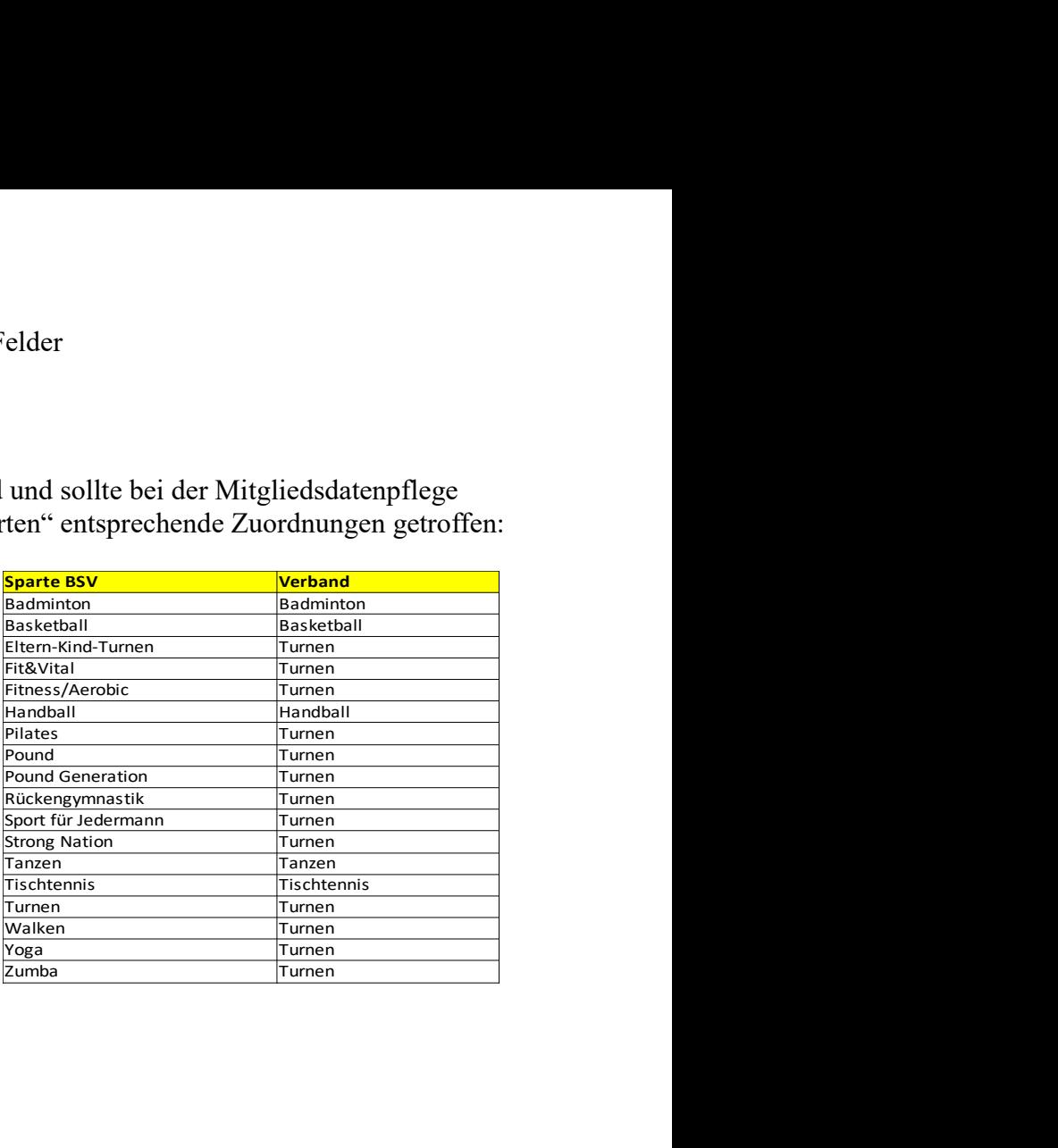

#### **Hauptsparte**

Die Hauptsparte ist die BSV-Sparte, in die das Mitglied zuerst eingetreten ist. Sie ist relevant für die Bestimmung der Grundbeitrags, den das Mitglied zu zahlen hat.

Die Hauptsparte ist ein Auswahlfeld, das die möglichen Werte vorgibt. Durch Auswahl (Anklicken des entsprechenden Wertes) erfolgt die Zuordnung beim Mitglied.

Ausgewählt werden kann nur ein Wert, eine Mehrfachauswahl ist nicht möglich.

#### Aktive Sparten

Die "aktiven Sparten" sind die Sparten des BSV Kisdorf, in denen das Mitglied aktuell aktiv ist. Hier sind Mehrfachnennungen möglich.

Eine Sparte wird dem Mitglied durch Markieren des Kontrollkästchens zugewiesen. Durch Anklicken des Kästchens ordnet man die Sparte zu. Ein Haken ist gesetzt und das Kästchen ist orange gefüllt. Verlässt das Mitglied die Sparte, so ist der Haken durch erneutes Anklicken zu entfernen.

#### Ruhendes Mitglied in

Dieses Feld wird nur verwendet, wenn ein Mitglied ruhend ist, also nicht aktiv in den Sparten teilnimmt. Hier werde alle Sparten vermerkt, in denen das Mitglied aktiv war, als es in den Status ruhend gewechselt hat.

Auch hier ist wie beiden aktiven Sparten eine Mehrfachauswahl möglich. Die Auswahl erfolgt wie bei den aktiven Sparten durch Auswahl aller Sparten mittels Markierung des Kontrollkästchens.

Verwendung findet diese Information bei den Spartenlisten und im Mailing bzw. bei der

Termineinladung. Hintergrund für dieses Feld ist bspw. die Einladung zur Spartenversammlung. Hier sind ruhende Mitglieder erwünscht und können so spartenspezifisch über die Listen ausgewählt werden (s.unten).

### Trainer/Übungsleiter

Über dieses Feld werden Trainer/Übungsleiter gekennzeichnet. Hier gibt es die Ja/Nein-Auswahl, die allerdings nicht zwingend eingetragen werden muss.

Als Trainer/Übungsleiter werden nur mit Ja gekennzeichnete Mitglieder gewertet. Die Information ist in Abhängigkeit von der Sparte beitragsrelevant. Ändert sich der Status, so sind ebenfalls Beitragsanpassungen vorzunehmen.

### Schüler/Student/Azubi/FSJ

Über dieses Feld werden erwachsene Mitglieder (ab 18 Jahre) gekennzeichnet, die noch nicht im Berufsleben stehen. Hier gibt es die Ja/Nein-Auswahl, die allerdings nicht zwingend eingetragen werden muss. Die Information ist regelmäßig durch die Sparten zu prüfen und entsprechend anzupassen, wenn sich der Status ändert. Hiermit gehen dann auch Beitragsanpassungen einher.

Als Schüler/Student/Azubi/FSJ werden nur mit Ja gekennzeichnete Mitglieder gewertet. Die Information ist grundsätzlich beitragsrelevant, da hier nur der Jugendbeitrag bei Grundbeitrag und Spartenbeitrag angesetzt werden..

### Verwendung der individuellen Felder

#### Verwendung zur Listendefinition

Da die Stammlisten der Mitgliederverwaltung nicht den Bedarf des BSV Kisdorf e.V. abdecken, wurden die Felder "aktive Sparten" und "ruhendes Mitglied in" geschaffen.

Die Stammlisten der Mitgliederverwaltung greifen auf die Informationen im Bereich der Mitgliedschaften zurück. Hier kann eine Mitgliedschaft zu einem bestimmten Termin beendet werden. Ist ein Mitglied in der Vergangenheit aus einer Sparte (hier auch Abteilung genannt) ausgeschieden, d,h, das Datum "beendet am" ist gesetzt, so wird das Mitglied trotzdem noch der Sparte zugeordnet. Die Mitgliedschaft müsste in den Daten des Mitglieds gelöscht werden, was nicht den Wünschen des BSV Kisdorf e.V. entspricht und bezogen auf die DSGVO als zweifelhaft einzustufen ist. Ein Nachweis, warum Beiträge eingezogen wurden, wäre dann nicht mehr möglich.

Das individuelle Feld "aktive Sparte" wird jetzt zum Aufbau der Liste "<Sparte> aktive Mitglieder" genutzt. Dafür dient die Liste "aktuelle Mitglieder" als Basis. Hier wird ein Filter auf die Information "aktive Sparten" gesetzt und das Ergebnis als Liste gespeichert.

Die so entstandene Liste ist dynamisch. Verlassen Mitglieder die Sparte, so werden sie nicht mehr in der Liste für die Sparte geführt. Ebenso sind neue Mitglieder der Sparte direkt in der Liste sichtbar und zugeordnet.

Dieses wird für alle Sparten des BSV Kisdorf e.V. durchgeführt, so dass diverse Listen "<Sparte> aktive Mitglieder" entstehen.

Analog wird mit der Information "ruhendes Mitglied in" verfahren. Der Filter wird hier für diese Information entsprechend auf die Spartenbezeichnung gesetzt. Die Liste "<Sparte> ruhende

Mitglieder" wird gespeichert.

Es sind auf diese Weise je Sparte zwei Listen der Mitglieder entstanden, die genutzt werden können. Bspw. ist die Nutzung beim Mailing möglich. Hier kann die Liste im Bereich Empfänger ausgewählt werden und alle der Liste zugeordneten Mitglieder werden für den Mailversand ausgewählt. Genauso ist es möglich, bei der Termineinladung diese Listen zu nutzen. Allerdings geht die Einladung zum Termin nur an Mitglieder per Mail, die die Einladung zur Mitgliederverwaltung auch angenommen haben.

Möchte man also zu ein Spartenversammlung per Mail einladen, wählt man die beiden Listen als Empfänger aus und alle Mitglieder – aktive wie ruhende – erhalten die Einladung per Mail zugesandt.

Die selbst definierten "eigenen Listen" sind unter dem Auswahlpunkt "Listen" und "Mitglieder & Kontakte" unter der Überschrift "Eigene Listen" zu finden.

Leider ist diese Liste nicht sortiert, sondern enthält die Listen in der absteigenden Reihenfolge ihrer Erstellung. Hier wird es irgendwann aber eine Anpassung der Mitgliederverwaltung geben.

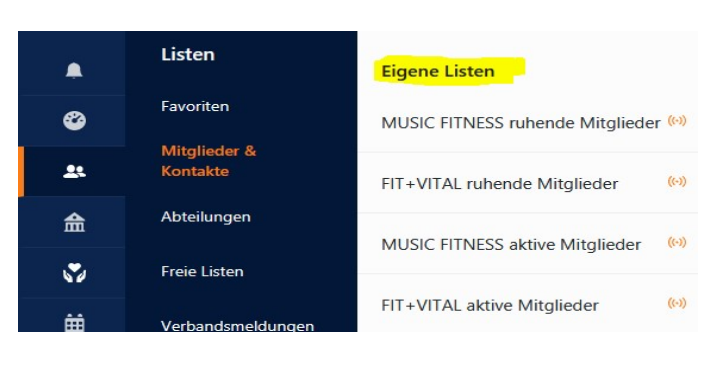

#### Berücksichtigung bei der Beitragszuweisung

Die individuellen Felder "Trainer/Übungsleiter" und "Schüler/Student/Azubi/FSJ" sowie auch die "Hauptsparte" sind für die Zuordnung der Beitragssätze von Bedeutung, wobei hier u.U. Auch Unterscheide bei den Sparten gemacht werden.

Die "Hauptsparte" ist entscheidet über den Grundbeitrag. Hier wird den Mitgliedern der Sparten, die im Tanzsaal ihre Aktivitäten durchführen, ein geringerer Grundbeitrag zugeordnet. Dieses ist der "GB Tanzsaal". Für die Sparten, die nicht im Tanzsaal tätig sind, wird in der Regel ein Grundbeitrag zugewiesen der zwischen Kindern/Jugendlichen und Erwachsenen differenziert. In der Basketball-Sparte gibt es dann auch noch die Minis, die maximal 12 Jahre alt sind.

Vom Alter ist in der Regel auch der entsprechende Spartenbeitrag abhängig. Einige Sparten unterscheiden auch hier nach Jugend- und Erwachsenen-Beitrag. Bei anderen Sparten gibt es diese Unterscheidung nicht (z.B. Yoga für die Seele).

Eine Sonderegelung bei Grund- und Spartenbeitrag gibt es für Schüler, Studenten, Auszubildende und FSJ'ler. Diese zahlen auch ab einem Alter von 18 Jahren zunächst nur den Jugendbeitrag als Grund- und Spartenbeitrag, sofern dieser in der Sparte differenziert wird.

Im Rahmen der Datenpflege ist es daher wichtig, dass diese Kennzeichnungen der Mitglieder regelmäßig überprüft und auch gepflegt werden. Dabei ist dann ggf. auch eine Anpassung der Beiträge erforderlich, wenn die Ermäßigungsgrundlage entfällt.

Ebenso für den Beitrag relevant ist das Kennzeichen "Trainer/Übungsleiter". Hier ist spartenabhängig eine unterschiedliche Regelung getroffen. Es wird teilweise der Vollbeitrag erhoben, teilweise sind aber auch verminderte Grundbeiträge zu leisten und ggf. wird sogar der Spartenbeitrag erlassen.

Hier ist seitens des Vorstands aber auch ein Anpassung in Arbeit (Stand 03/2024). Hier soll eine grundsätzliche Gleichbehandlung über alle Sparten erfolgen.

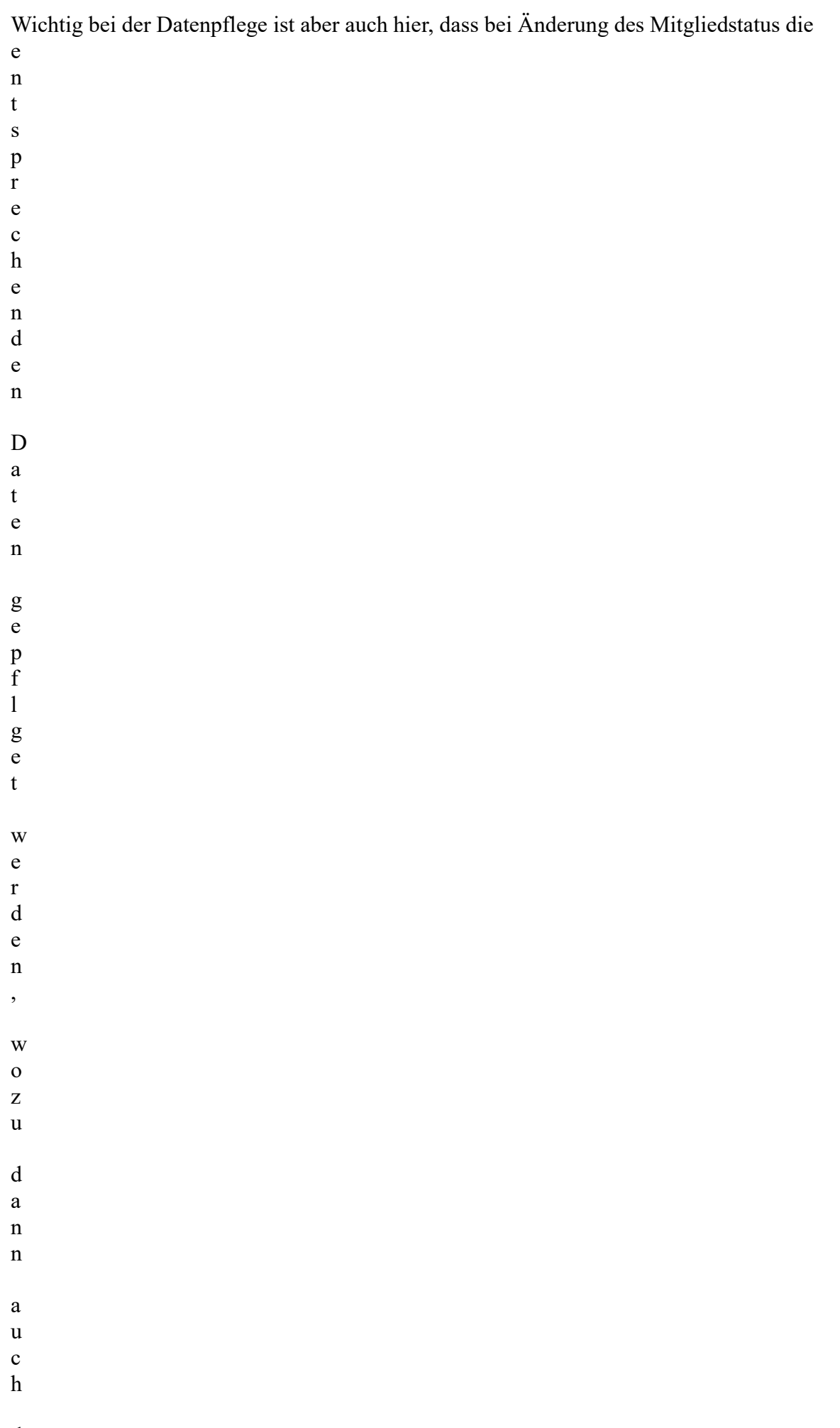

d